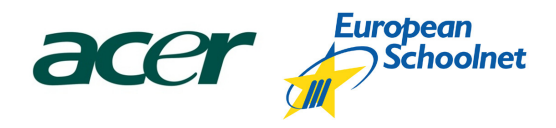

# 1:1 netbook scenario, Nº9

# e-Portfolio in the classroom

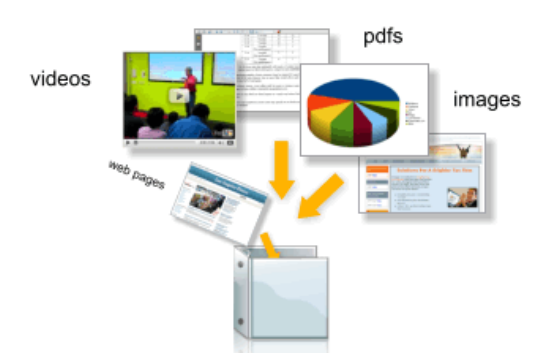

Subjects: foreign language, environmental education

Level: Primary and Secondary school

Time: +/-45 min. work in class:

- 10 minutes for introduction phase
- 20 minutes for creating individually or in small groups binders
- 10 minutes for presenting some binders
- 5 minutes for reflecting on the activity
- Homework phase

#### Description:

In this content-based lesson on energy, students are asked to create an e-portfolio (binder) on a certain topic, which is renewable energy in our case. The students create individual binders or work in small groups. In this scenario we use LiveBinder, which is a free web 2.0 tool that makes it easy to quickly collect information and keep them together. The students should take advantage of the text layout and sub tabbing features provided when they access the edit menu. They can use the text layout feature to include a reflection or guidance page at the beginning of each tabbed section. Adding sub tabs allows students to organize related resources within a tab, which encourages thinking about the relationships between resources. The ready-made binders are presented to the class and linked from a blog or website.

# Tools

#### Netbooks

- Students connect to the Internet to create their own binders
- Using netbooks and projector for presenting the students' works

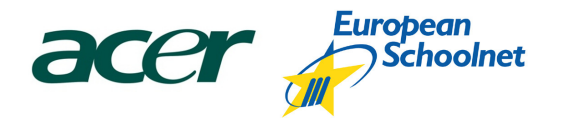

#### **Other**

- **Projector**
- LiveBinders http://livebinders.com

# Using LiveBinders

- 1. Go to http://livebinders.com/login and create your account for free
- 2. You will get a confirmation email with a link
- 3. Go back to the website http://livebinders.com and login.
- 4. Click on "Create Binder" to start your first binder

Learners can use LiveBinders to:

- create ePortfolios that include both artifacts and reflections
- demonstrate how to solve a problem (e.g., giving advice how to reduce energy consumption by providing instruction on a first page and how-to videos and other information on subsequent pages)
- learn by teaching (e.g., collecting information on a subject and using a reflection page to describe how the information ties together and how it can be used)

# Lesson preparation

- Create an account at http://livebinders.com
- Watch the video tutorials at http://livebinders.com/?type=video
	- o How to collaborate on your binder with others http://livebinders.com/welcome/video\_window?video=%2Fswf%2Fcollaboration.swf
- Create one binder by yourself
- Decide on a topic. Each student/group can be given also a sub topic.
- Decide whether the students work independently or in groups

# Process

# 1. Introduction at classroom

#### Online | Full class | Tools: notebook, projector, LiveBinders website

The teacher presents the task and the LiveBinder website. The teacher shows a sample binder and uses the video tutorials to show how to create a binder.

# 2. Creating binders

#### Online | Individual work/Group work | Tools: netbooks, LiveBinders website

Students work independently or in groups to create their own binders in connection with the selected topic.

In order to create a great learning experience using LiveBinders, students must take advantage of the text layout and sub tabbing features when they access the edit menu. They can use the text layout

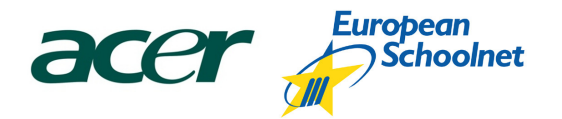

feature to include a reflection or guidance page at the beginning of each tabbed section. Adding sub tabs allows students to organize related resources within a tab, which encourages thinking about the relationships between resources.

When the binders are ready, the students send the link to the teacher. This way the teacher can open the binder from her own netbook at the presentation stage.

# 3. Presentation

#### Online | Full class | Tools: notebook, projector

Students present their work to the class using the teacher's notebook that is connected to a projector.

The LiveBinder's presentation mode enables students to quickly and seamlessly present online materials and notes to the class.

The teacher or the students themselves can also publish all the binder links at the VLE, class blog or school website.

#### 4. Homework (optional)

#### Online | Individual work | Tools: netbooks, Livebinders website

Students have the possibility to continue homework with netbooks at home. They can supplement their binders with further reflections and relevant materials (e.g. PPT presentation, essay).

Students could also invite some of their foreign peers from their partner school to help them improve their binders.

# Links

- LiveBinders: http://livebinders.com
- Video tutorials on Livebinders: http://livebinders.com/?type=video
- **Example binder** Renewable energy: http://livebinders.com/play/play\_or\_edit?id=6470#
- U4energy project website (available in 25 languages): http://u4energy.eu
- Learning About Electronic Portfolios: http://electronicportfolios.org/learning/index.html
- E-Portfolio in Education Practices and reflections (ebook in PDF format 1.48 MB) http://digifolioseminar.org/pt/?download=ePortfolio\_in\_Education.pdf
- 'Effective Practice with e-Portfolios' publication : JISC http://www.jisc.ac.uk/whatwedo/themes/elearning/eportfolios/effectivepracticeeportfolios. aspx

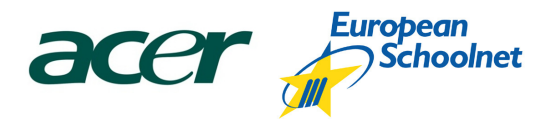

# Further resources for creating e-portfolios

#### Free online file hosting services

- ThinkFree Online beta: www.thinkfree.com/common/main.tfo
- Free File Hosting Made Simple MediaFire: www.mediafire.com/

#### Blogs

- Wordpress: http://wordpress.com/
- Edublogs: http://edublogs.org/
- Blogger: http://www.blogger.com

#### Wikis

- Wikispaces: http://www.wikispaces.com/
- PBWorks: http://pbworks.com/
- Google sites: http://sites.google.com/
- FolioSpaces Free ePortfolios: http://www.foliospaces.com/
- Thinkquest: http://www.thinkquest.org/en/
- MERLOT Content Builder: http://taste.merlot.org/Programs\_and\_Projects/ContentBuilder.html